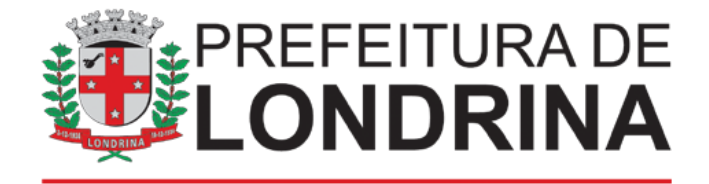

## **SMAA: ADESÃO AO PROGRAMA AGRIURBANA**

## **A) TAREFAS DO SOLICITANTE / USUÁRIO EXTERNO:**

1- Acessar

https://sei.londrina.pr.gov.br/sei/controlador\_externo.php?acao=usuario\_extern [o\\_logar&acao\\_origem=usuario\\_externo\\_gerar\\_senha&id\\_orgao\\_acesso\\_extern o=0](https://sei.londrina.pr.gov.br/sei/controlador_externo.php?acao=usuario_externo_logar&acao_origem=usuario_externo_gerar_senha&id_orgao_acesso_externo=0) e entrar com seu e-mail e senha

- 2- Clicar no menu peticionamento -> processo novo -> SMAA: Adesão ao programa AgriUrbana
	- 1.1. Preencher o nome do projeto na especificação do processo
- 3- Preencher o documento principal SMAA: Requerimento AgriUrbana:
	- SMAA: Requerimento AgriUrbana interno SEI;
- 4- Anexar o(s) documento(s) essencial(ais) necessário(s):
	- Comprovante de residência
	- CPF/CNPJ
	- Documento de identidade
- 5- Anexar outro(s) documento(s) necessário(s):
	- Anexos externo SEI;
	- Procuração externo SEI;
- 6- Clicar em peticionar e digitar a senha de login e clicar em assinar para efetivar o peticionamento.